# Introduction to RNA-Seq data analysis

Cancer Genomics Course, EMBL-EBI

*Alexey Larionov*

*20 June 2018*

# **Plan of the practical session**

- 1. Introduction
	- Environment
- 2. Alignment with *STAR*
	- STAR index and CTAT genome library
	- Source FASTQ files
		- Alignment
- 3. Explore RNA-Seq BAM
	- *samtools*
	- *BAMSeek*
	- *IGV*
- 4. Calling variants using *GATK-3*
- 5. *STAR-fusion*
	- Detecting fusion transcripts
	- Visualise fusion transcripts using *Chimeraviz*
- 6. Calculating transcript counts with *Salmon*
- 7. Differential gene expression with *DESeq2*
	- Prepare R environment and accessory data
	- Import Salmon counts into R using *tximport*
	- Read data to *DESeq-DataSet* object
	- Calculate differentially expressed genes
	- Visualise results

# **1. Introduction**

RNA-Seq data can be analysed in many different ways. Numerous good tools and algorithms have been developed to process RNA-Seq data. This session will provide practical experience with a number of selected tasks and tools, aiming to illustrate the diversity of RNA-Seq data analysis.

This document contains fragments of code, which could be used interactively in terminal or R-Studio. However, to follow the **reproducible research** practieces, it is recommended to run the analysis using scripts and making logs. This document is accompanied with the scripts, which should be reviewed during the practical. Most of the scripts may be executed (some may need to be modifyed before execution). All links provided in this text were verifyed on 14th of June 2018.

# **Environment**

Check the number of cores and amount of memory available on your machine (hint: you may use **htop** command in terminal). Some of the tools allow for multy-processing: the number of requiested threads should not exceed the number of available cores. Data, tools and resources for this session are located in folder

### **~/Documents/RNA-Seq**

Familiarise youreself with the content of this folder.

# **2. Alignment with STAR**

STAR is a splicing-aware aligner, which could be used to align RNA-Seq data to reference genome. It is able to deal with both short and long reads and has many other interesting features: <https://academic.oup.com/bioinformatics/article/29/1/15/272537>

An important practical consideration about STAR is that it requires a large volume of RAM: at least 10x of the size of reference genome. Human geneme is ~3GB. Check that your machine has at least 40GB of RAM for comfortable work during this session.

A very good practical introduction to current STAR features is available here: <https://currentprotocols.onlinelibrary.wiley.com/doi/full/10.1002/0471250953.bi1114s51>

A full reference manual is available here: <https://github.com/alexdobin/STAR/blob/master/doc/STARmanual.pdf>

# **STAR index and CTAT genome library**

STAR should index reference genome before the alignment. The index is build once for each genome. It could be done by STAR itself using FASTA genome file, as described in the manuals indicated above. However, for the purpose of this practical session we will use index included into Cancer Transcriptome Analysis Toolkit (**CTAT**) libray from the Trinity progect:

[https://github.com/NCIP/Trinity\\_CTAT/wiki](https://github.com/NCIP/Trinity_CTAT/wiki)

GRCh38 CTAT library takes ~40GB on hard drive. It includes STAR-index and other resources, whch will be needed in this practical session. The bundle was downloaded and placed in your VM in the following folder: **~/Documents/RNA-Seq/resources/ctat\_b38\_lib**

STAR index is located inside the CTAT-lib folder; it is called: **ref\_genome.fa.star.idx**

Also the CTAT-lib folder contains

- reference genome: **ref\_genome.fa**
- and genome annotation file: **ref\_annot.gtf**

Make yourself familiar with the content of ".gtf" file (hint: you may use **head** command in terminal)

#### **Source FASTQ files**

FASTQ files for SRR3534924 sample were downloaded from SRA (unrestricted access): <https://trace.ncbi.nlm.nih.gov/Traces/sra/?run=SRR3534924>

It is paired-end Illumina RNA-Seq data from a human lung adenocarcinoma cell line. It was recently generated in a study, which investigated mechanisms of resistance in lung cancer: <https://www.ncbi.nlm.nih.gov/pubmed/29669761>

~100 MBases of data were extracted from the full SRR3534924 FASTQ files to reduce the sise and to make it feasible to complete the analysis within this short practical session. The extracted slice includes reads for EGFR, KRAS, ALK and some other genes relevant to lung cancer biology and treatment.

The source FASTQ files are located on your machine in the following folder: **~/Documents/RNA-Seq/data/lung\_cancer/fastq**

#### **Alignment with STAR**

STAR alignment is launched by the following command:

```
STAR \
--runThreadN 10 \
--genomeDir "${star_index}" \
--sjdbGTFfile "${gtf_file}" \
--readFilesIn "${fastq1}" "${fastq2}" \
--readFilesCommand zcat \
--outFileNamePrefix "${out folder}/" \
--outSAMtype BAM Unsorted \
--outSAMstrandField intronMotiff \
--twopassMode Basic
```
The locations of the STAR index, annotation file (gtf) and FASTQ files have been discussed previously. The intended location of the output folder is **~/Documents/RNA-Seq/data/lung\_cancer/alignment**

The script illustrating STAR alignment is located in **~/Documents/RNA-Seq/scripts** folder. Review this script. You may use this script as an example, or you may execute it to run the alignment.

The script uses **samtools** to sort and index BAM file generated by STAR. Could STAR generate sorted BAM? (hint: you may use **STAR –help** command in terminal).

The alignment may take 10-15 min, depending on the number of requested threads and available memory. You may use **htop** command in a separate terminal to monitor resources used by STAR during the run.

While the analysis is running you may familiarise yourself with later parts of this practical e.g.:

- practice IGV for viewing RNA-Seq data as described in the **IGV part of Section 3**, or
- review variant-calling procedure in Section 4 (script star gatk3.sh)

# **3. Explore RNA-Seq BAM**

Explore content of the STAR output folder. What was the percentage of uniquely mapped reads? (hint: you may look into **Log.final.out** file).

#### **samtools**

Samtools is a powerful toolset, which can be used for variant calling and for many other tasks concerning BAM/SAM files:

<http://www.htslib.org/doc/samtools.html>

We already used samtools for sorting and indexing BAM file after the alignment. Other samtools components, which could be useful for BAM assessment include **flagstat** and **view**.

Execute the following commands in the terminal (use acual location of your STAR output folder):

```
cd "${out_folder}"
samtools flagstat Aligned.sort.bam
samtools view Aligned.sort.bam | head
samtools view Aligned.sort.bam | head -n 100 | awk '$6 ~ "N"'
```
What the last command does? What is special about the read shown by the last command?

# **BAMSeek**

BAMSeek is a handy GUI tool to explore BAM content at low level. You can find it in **~/Documents/RNA-Seq/tools**

Launch it by doble-clicking on the icon; then use menu to navigate and open the BAM file. When opening a BAM file for the first time, BAMSeek creates its own index for the file. Can you see the content of the BAM file header? Is BAM file sorted? What version of BAM-format is used?

# **IGV**

IGV (Integrated Genome Viewer) is the *de-facto* standard for exploring and visualising of BAM files. Most likely you have already used it during the course to explore BAM files generated in DNA-sequencing. However, the default IGV settings may need to be adjusted for comfortable viewing of *spliced* RNA alignments, as described here:

[https://software.broadinstitute.org/software/igv/splice\\_junctions](https://software.broadinstitute.org/software/igv/splice_junctions)

Also, IGV provides special tool for viewing *Sashimi plots*: <http://software.broadinstitute.org/software/igv/Sashimi>

#### **Adjusting IGV settings**

First, go to **Menu > View > Preferences > Alignments**:

- Select **Show Splice Junction Track**
- Set **Visibility range 1000** (or 500, if 1000 makes IGV incomfortably slow)
- Note the possibility of configuring **Junction Track**

Later, when viewing RNA-Seq data, explore effects **Autoscale** and **Expand/Collapse** options on junction truck (hint: use the *context menu* = *right click* to access these options). You may also colour alignments by "first of pair strand".

#### **Tutorial RNA-Seq data available on IGV server**

You may use RNA-Seq data from IGV Server to explore RNA-Seq data, while STAR is still performing our own alignment:

- Set genome to **hg19** (this is an old version of human reference genome)
- Load data: **Menu > File > Load from Server > Tutorials > RNA-Seq (Body Map)**
- Navigate to **SLC25A3** gene
- Switch "on" **Autoscale** and apply **Expand** option to the junction truck(s)
- Show **Sashimi plots** for both heart and liver (right click on a junction truck -> Sashimi plot)
- Using context menu (right click) on Sashimi plot:
	- **–** Show/Hide **exon coverage data**
	- **–** Set **minimal junctions coverage** to 10 (or pick the threshold that you like :)
	- **–** Find whether the transcripts came from **Forward or Reverse strand**

Is there any evidence for alternative splicing of SLC25A3 gene in these two tissues?

#### **Explore alignments for SRR3534924 sample**

After *STAR* completes the alignment, and *samtools* sorts and index BAM file (Section 2), you may explore SRR3534924 sample in IGV. However, it may be a good idea to start the variant calling first (Section 4), and explore the BAM file wile GATK-3 is calling variants.

- Set genome to **hg38** for SRR3534924 sample
- Load sorted indexed BAM file generated in Section 2 (**Aligned.sort.bam**)
- Explore **CCND1** and **CCNB1** genes: try Autoscale, Expand/Collapse, Sashimi plot. Which of these genes does not show evidence of alternative splicing? Are they expressed on forward or reverse strand?
- Another gene that may be interesting to explore is **CSDE1**. Some of its transcripts skip Exon 2. Is it a common event? Is exon 3 used by any transcript? Is this gene expressed on Forward or Reverse strand?
- Look at **ALK** gene: can you see any irregularity in expression of this gene?
- You may also explore **NRAS**, **KRAS**, **HRAS**, **EGFR** and **CDKN3** (if you have time :)
- Why there is no expression of **ACTB**? (hint: I made a slice of the data :)

# **4. Calling variants using GATK-3**

#### **Absence of current workflow for RNA-Seq variant calling**

There is no current commonly accepted workflow for short variant calling in RNA-Seq (June 2018). The current web-page for RNA-seq variant-calling at the Broad institute is available here: <https://software.broadinstitute.org/gatk/best-practices/workflow?id=11164> However, at the beginning of June 2018 it just indicated that "This workflow is in development".

#### **GATK Best Practices workflow of 2015**

A workshop on RNA-Seq data analysis would be incomplete without the variants calling. So, we will use the latest Broad's Best Practice for RNA-Seq variants calling dating back to 2015: <https://software.broadinstitute.org/gatk/documentation/article.php?id=3891> <https://gatkforums.broadinstitute.org/gatk/discussion/3892> [https://drive.google.com/drive/folders/1lJpc1AgqyA-NxEmmjWJGTZOeQCJ\\_MmjU](https://drive.google.com/drive/folders/1lJpc1AgqyA-NxEmmjWJGTZOeQCJ_MmjU)

It's main difference from a DNA-variant-calling workflow is in BAM pre-processing. Because RNA-Seq BAMs contain **N-reads** (remember the read detected by *samtools* in section 3?) the RNA-Seq workflow includes an additional step to split such reads before the variant calling:

```
java -jar "${gatk3}" \
 -T SplitNCigarReads \
-R "${ref_genome}" \
-I dedupped.bam \
 -o splitNCigar.bam \
 -rf ReassignOneMappingQuality \
 -RMQF 255 \
 -RMQT 60 \
 -U ALLOW N CIGAR READS \
--validation_strictness LENIENT
```
The other pre-processing steps (such as removing PCR duplicates, local realignment around indels, BQSR etc) could be applied as appropriate for DNA reads. The actual variant calling is done by Haplotype Caller. Filtering is done using hard filters because VQSR can not be applied to RNA-Seq data. The workflow should use the same reference genome as was used for STAR alignment (included into CTAT genome library).

#### **Variant calling script**

A minimal implementation of this procedure is provided in script **star\_gatk3.sh**. Review and run this script. The run may take 30-40 min, depending on the number of requiested threads for Haplotype Caller. Importantly, because this workflow was designed in 2015, it still requires GATK-3 (the current version is GATK-4). Accordingly, the implementation uses Java-8, which was the major Java release at the time.

#### **Exploring results**

Check the content of GATK output folder. It should include filtered VCF file along with the deduplicated BAM used for variant calling. The VCF file could be explored like and other VCF generated from DNA-Seq (e.g. *vcfstat* from *bcftools* etc - not done in this session).

For this practical session you may:

- Load the VCF and BAM files to IGV
- Add **All SNPs** annotation from IGV server
- Check one of the known mutations clinically relevant in lung cancer, e.g.:

#### **EGFR T790M**

- **–** <https://cancer.sanger.ac.uk/cosmic/mutation/overview?id=6240>
- **–** <https://www.ncbi.nlm.nih.gov/pubmed/29070957>

#### **KRAS G12C**

- **–** <https://cancer.sanger.ac.uk/cosmic/mutation/overview?id=516>
- **–** <https://www.ncbi.nlm.nih.gov/pubmed/23122493>

# **5. STAR-fusion**

#### **Detecting fusion transcripts**

Fusion transcripts are emerging as clinically important targets in oncology. STAR-Fusion allows fast and sccurate fusion detection from RNA-Seq data:

<https://www.biorxiv.org/content/early/2017/03/24/120295> <https://github.com/STAR-Fusion/STAR-Fusion/wiki>

STAR-fusion may use BAM files generated by STAR. However, in most cases it is preferrable to run STARfusion starting from the original FASTQ files. In this case, STAR-fusion runs STAR-alignment before calling fusions anyway. However, it runs STAR-alignment with the parameters optimised for fusion detection.

STAR fusion launcher is implemented as a Python script. It requires STAR, samtools and CTAT genome library. A STAR-fusion analysis, starting from FASTQ files may be launched like this:

```
PATH="/path/to/STAR-Fusion-v1.4.0":$PATH
PATH="/path/to/STAR-2.6.0c/bin/Linux_x86_64":$PATH
PATH="/path/to/samtools-1.8/bin":$PATH
```

```
STAR-Fusion \
--genome_lib_dir "${ctat_lib_folder}" \
-left_fq "${fastq1}" \
--right_fq "${fastq2}" \
-CPU 12 \
--output_dir "${out_folder}"
```
CPU parameter describes the number of threads, requisted for STAR-aligner. Again, the full script is provided in the scripts folder (**star\_fus.sh**). Review this script and run STAR-fusion. The run may take 5-10 min, depending on the available RAM and number of requested threads.

After the run, explore the content of the output folder. Amongst the other files it should contain **starfusion.fusion\_predictions.tsv** and **star-fusion.fusion\_predictions.abridged.tsv** files. Open the last file in LibreOffice Calc or Excel (dont make or save any changes - this file will be used in downstream analysis!).

What fusions are supported mainly by split reads, rather then by spanning fragments? What fusion has clinically relevant annotations?

#### **Visualise fusion transcripts using** *Chimeraviz*

*Chimeraviz* is a simple R tool to visualise results of STAR-Fusion: <https://academic.oup.com/bioinformatics/article/33/18/2954/3835381>

Five lines of code produce simple report, which includes a circus-plot and a table of fusions:

```
# Install chimeraviz library (done once)
source("https://bioconductor.org/biocLite.R")
biocLite("chimeraviz")
# Load chimeraviz library
library(chimeraviz)
# Read STAR-fusion output
fusions <- importStarfusion("star-fusion.fusion_predictions.abridged.tsv", "hg38", 20)
# Generate quick report with circus plot
```

```
createFusionReport(fusions, "chimeraviz_report.html")
```
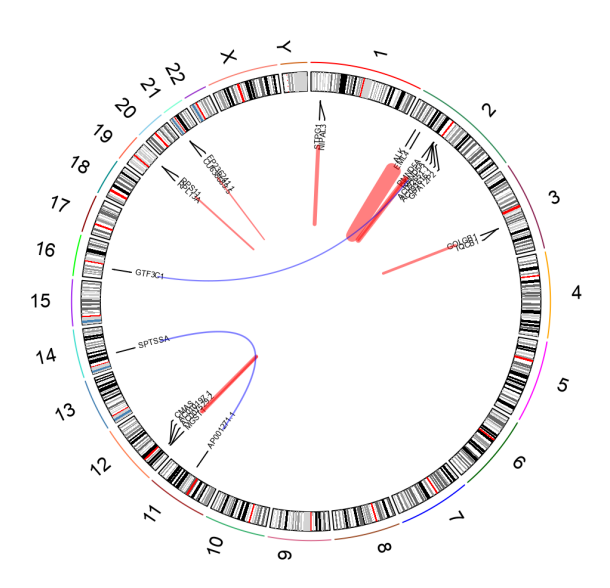

What fusion drives cancer growth in SRR3534924 sample?

If you have free time at the end of this session: try making *Chimeraviz* gene-pair plot for the driver-fusion.

# **6. Calculating transcript counts with** *Salmon*

Arguably, **gene expression analysis** could be perceaved as the main application of RNA-Seq (of course, people focused on fusion detection will disagree :) The first step in the expression measurement is counting reads overlapping the genes (discussed in more details during the lecture). Traditionally, read count was based on genomic alignments, as implemented in *Cufflincs* or *RSEM*. However, alignment-free methods, such as *Kallisto* or *Salmon*, are becoming increasingly popular.

In this session we will use *Salmon*. In fact, instead of relying on another tool for genome-alignment, *Salmon* prforms its own fast and acurate "quasi-mapping" to transcriptome: <https://combine-lab.github.io/salmon/>

#### **Preparing transcriptome file for quasi-mapping**

Human transcriptome could be obtained/compiled from publicly avaialble sources, such as Ensembl. For this tutorial a combination of cDNA and non-coding RNA sequences was choosen as the transcriptome:

```
wget ftp://ftp.ensembl.org/pub/path/to/cdna/Homo_sapiens.GRCh38.cdna.all.fa.gz
wget ftp://ftp.ensembl.org/pub/current_fasta/homo_sapiens/ncrna/Homo_sapiens.GRCh38.ncrna.fa.gz
zcat Homo_sapiens.GRCh38.cdna.all.fa.gz Homo_sapiens.GRCh38.ncrna.fa.gz > Homo_sapiens.GRCh38.rna.fa.gz
```
This has been done already, you do not need to repeat this step. You can find the transcriptome file in the **~/Documents/RNA-Seq/resources/annotations** folder.

#### **Prepare index**

Like most of the other tools performing "alignment-like" tasks, Salmon prepares index for the reference. In this case it prepares index for the reference transcriptome:

```
"${salmon}" index \
-t "/path/to/Homo_sapiens.GRCh38.rna.fa.gz" \
-i "/path/to/salmon_index"
```
Again, there is a script **salmon\_index.sh**, which you can use as an example, or just review and run it to create the index. The intended location of the index is **~/Documents/RNA-Seq/resources/salmon\_index**.

#### **Run Salmon**

The quantitation step could be performed using **salmon quant** command:

```
"${salmon}" quant \
--index "/path/to/salmon_index" \
--libType A \
--mates1 "fastq1}" \
--mates2 "${fastq2}" \
--output "${out_folder}" \
--threads 10
```
Use **salmon quant –help-reads** for informatin about the options. The intended output folder is **~/Documents/RNA-Seq/data/lung\_cancer/expression**. Script **salmon\_quant.sh** is provided as an example or to run the quantification.

Have a look at the content of the output folder after the run. Amongst the other files, there will be a **quant.sf** file. This is the result of Salmon quantification. Have a quick look at the content of this file (hint: you may use **head** command in the terminal).

# **7. Differential gene expression with** *DESeq2*

Detecting differentially expressed genes is an important step in the gene expression analysis. The top differentially expressed genes are often used for molecular classification of cancer, to evaluate prognosis or to predict response to treatment.

There are many statistical approaches for detecting differential expression. We will use the approach implemented in **DESeq2** R package. It assumes Negative Binomial distribution of the counts. This assumption is based on the fact that empirical counts data are closer to the Negative Binomial than, for instance, to Normal or Poisson distributions.

In addition to the sophisticated mathematical methods, *DESeq2* package provides an implementation of these methods and a number of convenience functions for data propcessing and assessment: <https://bioconductor.org/packages/release/bioc/vignettes/DESeq2/inst/doc/DESeq2.html>

### **Source data**

**quant.sf** files were pre-calculated for 3 Tumour-Normal pairs of renal cancer. The data was generated by CAGEKID consortium [\(https://www.cng.fr/cagekid/index.html\)](https://www.cng.fr/cagekid/index.html). We will use these pre-calculate Salmon counts to detect genes differentially expressed between renal carcinoma and normal tissue.

The data are located in **~/Documents/RNA-Seq/data/kidney\_cancer/salmon\_counts** folder. The patients IDs are *LT344*, *LR364* and *LR365*. Sufixes *N* and *T* indicate to Normal and Tumour sample respectively.

#### **R-markdown script**

For the rest of the workshop we switch from Shell scripts to R environment. The code for our entire Differential Expression analysis is provided in **DESeq2\_analysis.Rmd** script. The key fragments of this script will be discussed in the text below. However, plenty of additional information is provided within the script. Review and run the corresponding part of the script along with reading this text.

The script is written using **R-markdown**. This allows organising code into convenient **chunks**, adding formatted comments between the chunks and, most importantly, it allows to **knit** a detailed report of the preformed analysis. R-markdown is a widely used tool facilitating **reproducible research** practices in R environment.

#### **Prepare R environment and accessory data**

The **Start chunk** of the script cleans the environment (just in case) and shows how the required packages were installed. The installation lines are commented because it needed to be done only once. Then we load **dplyr** and **ggplot2**: these are general libraries commonly used for data handling and plotting. The specialised libraries are loaded later: in the chunks, where they are used.

The following accessory data should be prepared for **DESeq2** analysis:

**List of the ".sf" files, which contain** *Salmon* **counts**

```
# Get list of folders with salmon counts
counts folder=paste(base folder, "data/kidney cancer/salmon counts", sep="/")
salmon_folders <- list.dirs(counts_folder, recursive = FALSE)
# Make list of sf files
salmon_sf_files <- paste(salmon_folders, "quant.sf", sep="/")
# Assign names to the vector of files
names(salmon_sf_files) <- basename(salmon_folders)
```
**Data frame with samples description**

```
# Prepare vectors with data
run <- c("LR344N", "LR344T", "LR364N", "LR364T", "LR365N", "LR365T")
condition <- c("N","T","N","T","N","T")
patient <- c("LR344", "LR344", "LR364", "LR364", "LR365", "LR365")
# Combine vectors to data frame
samples.df <- data.frame(run, condition, patient)
# Convert condition column to factor
samples.df$condition <- as.factor(samples.df$condition)
# Add rownames
rownames(samples.df) <- samples.df$run
# Check result
samples.df
## run condition patient
## LR344N LR344N N LR344
## LR344T LR344T
## LR364N LR364N N LR364
## LR364T LR364T T LR364
```
**Table linking transcript-ID to gene-ID**

## LR365N LR365N N LR365 ## LR365T LR365T T LR365

```
# Load required library
require(rtracklayer) # contains readGFF function: see ?readGFF
```

```
# Read annotations file
annotation file <- paste(base folder, "resources/annotations/Homo_sapiens.GRCh38.89.gtf", sep="/")
gene_annotation.df <- readGFF(annotation_file)
```

```
# Make table linking transcripts to genes
trans2genes.df <- gene_annotation.df %>%
  filter(type == "transcript") %>%
  select(transcript_id, transcript_version, gene_id)
# Combine transcript ID and version
trans2genes.df <- trans2genes.df %>%
  mutate(transcript_id_version=paste(transcript_id, transcript_version, sep=".")) %>%
  select(transcript_id_version,gene_id)
# Check result
head(trans2genes.df)
```
## transcript\_id\_version gene\_id ## 1 ENST00000456328.2 ENSG00000223972 ## 2 ENST00000450305.2 ENSG00000223972 ## 3 ENST00000488147.1 ENSG00000227232 ## 4 ENST00000619216.1 ENSG00000278267 ## 5 ENST00000473358.1 ENSG00000243485 ## 6 ENST00000469289.1 ENSG00000243485

**Table linking gene-ID to gene-name**

```
# Make data frame
geneId2Name.df <- gene_annotation.df %>%
 select(gene_id, gene_name) %>%
 arrange(gene_name) %>%
 distinct()
```

```
# Copy gene IDs to rownames
rownames(geneId2Name.df) <- geneId2Name.df$gene_id
```

```
# Check result
head(geneId2Name.df) # NB: gene names are not unique !
tail(geneId2Name.df)
```
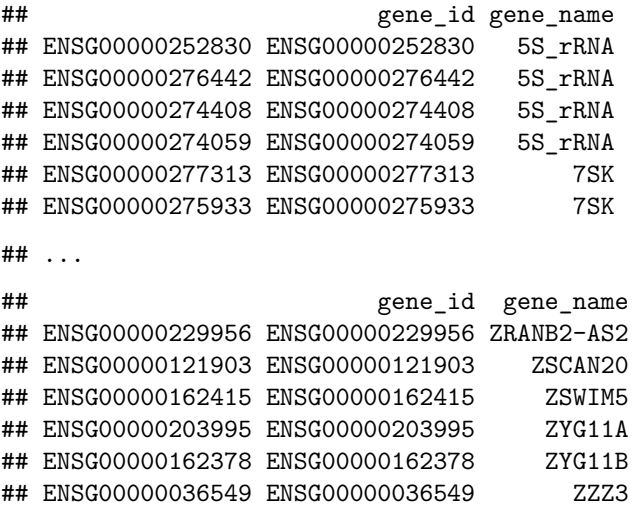

At this point all the accessory tables have been prepared.

#### **Import Salmon counts into R**

**tximport** R package provides a convenient way of importing transcript abundance data from multiple upstream applications, including *Salmon*, *Kallisto*, *RSEM* and others: <https://bioconductor.org/packages/release/bioc/vignettes/tximport/inst/doc/tximport.html>

Loading *Salmon* data can be preformed in the following way:

```
# Load required libraries
require(tximport) # ?tximport
require(rjson) # required for soem tximport features
```

```
# Read and convert salmon counts
gene_counts.ls <- tximport(salmon_sf_files, type="salmon", tx2gene=trans2genes.df)
```

```
# Check results
head(gene_counts.ls$counts)
```
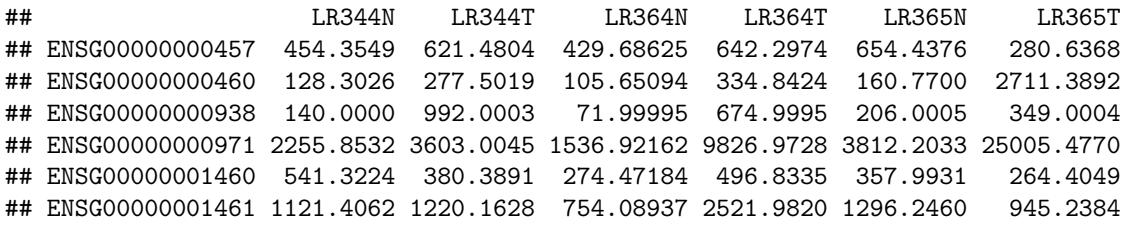

Note that **tximport** places data into a *list* object. Also it aggregates the transcript-level counts into genes.

Later the **tximport list** will be transformed into **DESeq-DataSet** object that is needed to perform the differential expression tests.

#### **Explore imported data**

Gene expression data assessment and QC could be done using **hierarchical clustering** or **PCA** analysis. Note that this text illustrates only selected steps of data QC: review and run the accompanying script for more details.

Within our **DESeq2** workflow the data assessment and QC could be performed at two points:

- immediately after the data import into the **tximport list**
- at a later stage: after importing data into **DESeq-DataSet** object

For teaching purposes, we will do data assessment at both of these steps and compare the resulsts.

**Hierarchical clustering with heatmap**

```
# Extract and log-transform normalised expression values
expr.mx <- gene_counts.ls$abundance
expr.mx <- log2(expr.mx + 1) # +1 in case if some expressions are 0
```

```
# Filter low expressed genes
low_expressed_genes <- mean_expr < 1
expr.mx <- expr.mx[! low_expressed_genes, ]
```
#### *# Plot heatmap* **heatmap**(expr.mx, labRow=NA)

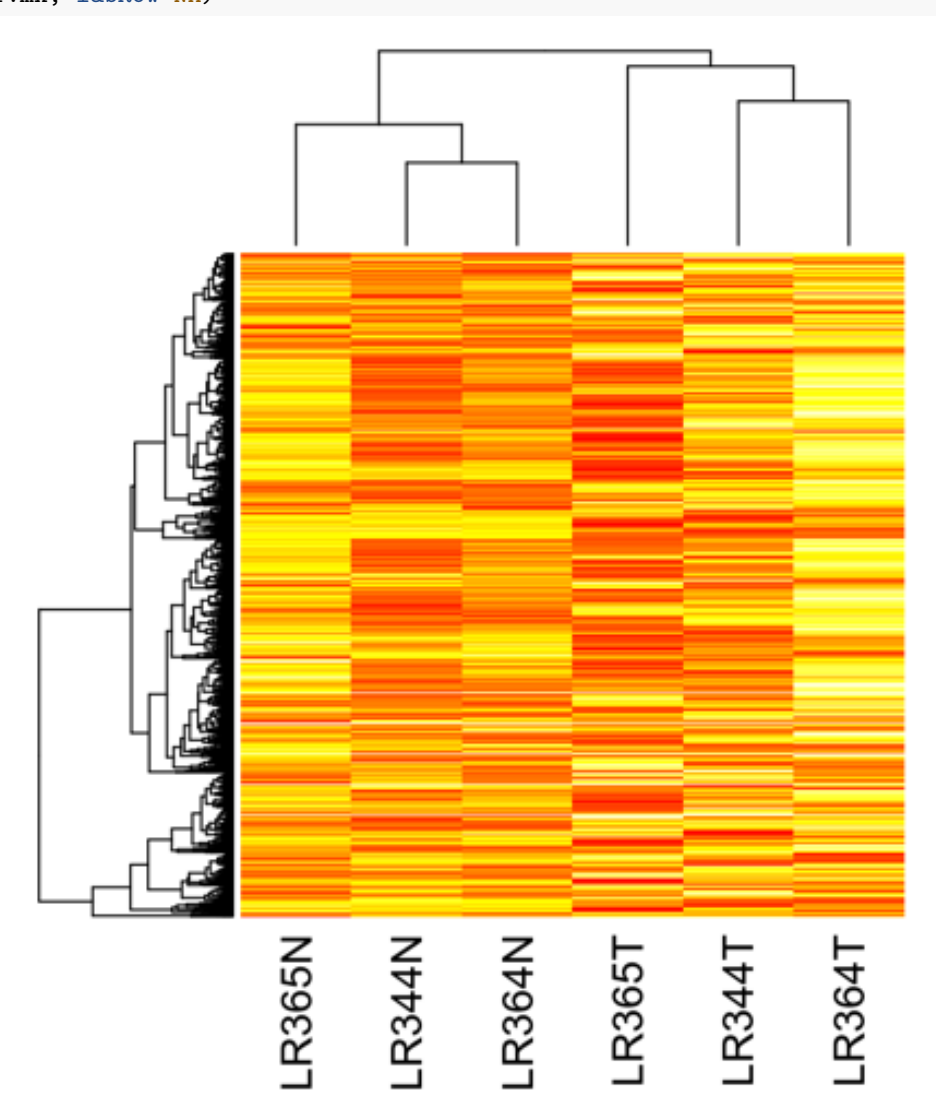

```
PCA plot
```

```
# Calculate PCA
expr.pca <- prcomp(t(expr.mx),
                    center = TRUE,
                    scale = TRUE)
# Extravct matrix of PCs
pc.mx <- expr.pca$x
# Plot PC1 vs PC2
PC1 \leftarrow pc.mx[,1]
PC2 < p c.mx[,2]plot(PC1, PC2, type="n")
text(PC1, PC2, labels = row.names(pc.mx),
    col=c("blue","red","blue","red","blue","red"))
```
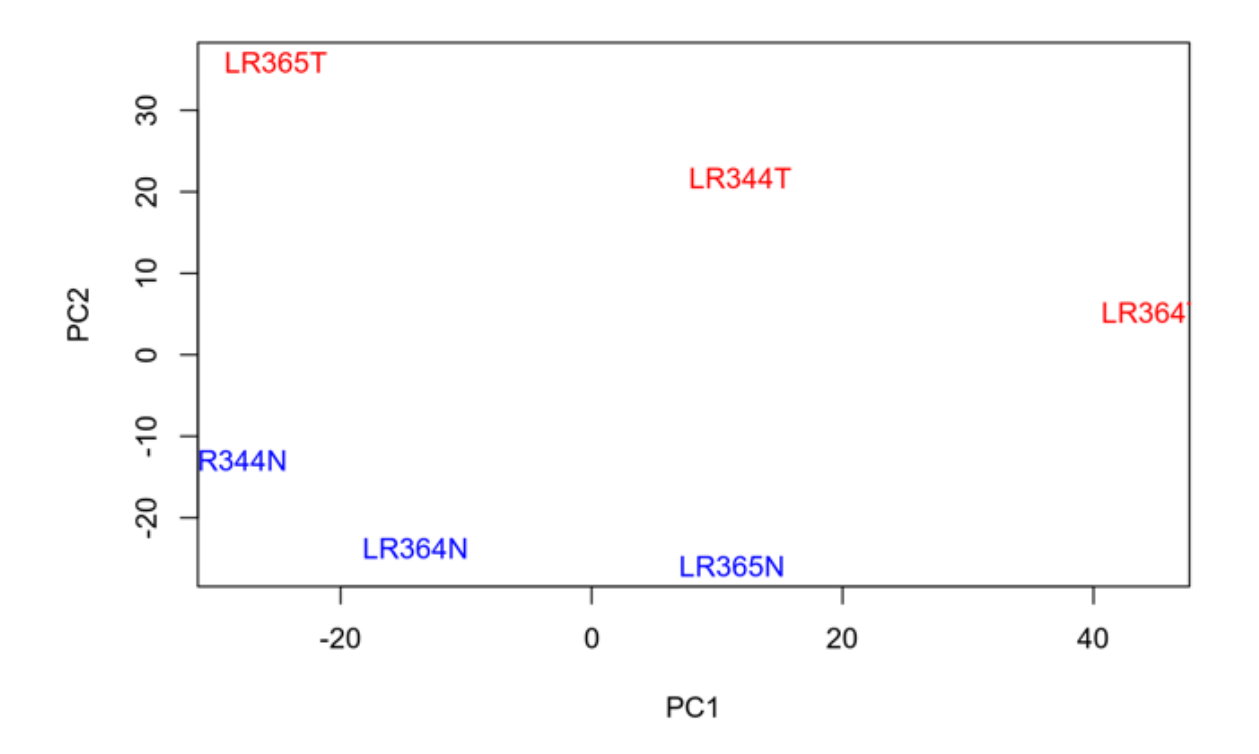

Both techniques (**hierarchical clustering** and **PCA** analysis) showed separation of tumour and normal samples, even using the entire set of expressed genes. This confirms a good quality of data and suggests presence of strong differentially expressed genes, which could be detected in downstream analysis.

#### **Read data to** *DESeq-DataSet* **object**

At this step we will read data into the **DESeq-DataSet** object and filter data, re-using the list of low-expressed genes from the previous step (more details about selecting the low-expressed genes are shown in the accompanying script).

```
# Load required library
require(DESeq2)
#?DESeqDataSetFromTximport
# Read data into DESeq2 dataset
dds <- DESeqDataSetFromTximport(gene_counts.ls, colData = samples.df, design = ~condition)
# Remove low-expressed genes from DESeq2 dataset object
dds <- dds[! low_expressed_genes, ]
# Check result
dds
## class: DESeqDataSet
## dim: 2065 6
## metadata(1): version
## assays(5): counts avgTxLength normalizationFactors mu cooks
## rownames(2065): ENSG00000000457 ENSG00000000460 ... ENSG00000283761 ENSG00000283773
## rowData names(21): baseMean baseVar ... deviance maxCooks
## colnames(6): LR344N LR344T ... LR365N LR365T
## colData names(3): run condition patient
```
#### **Explore data within** *DESeq-DataSet* **object**

The data have just been placed into **DESeq-DataSet** object. No tests for differential expression have yet been done. However, we may already use some convenience tools provided by *DESeq2* package for data assessment within **DESeq-DataSet** object. These tools include advanced normalisation functions (such as **varianceStabilizingTransformation**) and an internal function to make PCA plot on the vst-transformed data.

```
# Apply VST (for visualising)
vsd <- varianceStabilizingTransformation(dds)
# Heatmap after VST
heatmap(assay(vsd), labRow=NA)
# PCA after VST (built-in DESeq2 function)
plotPCA(vsd)
```
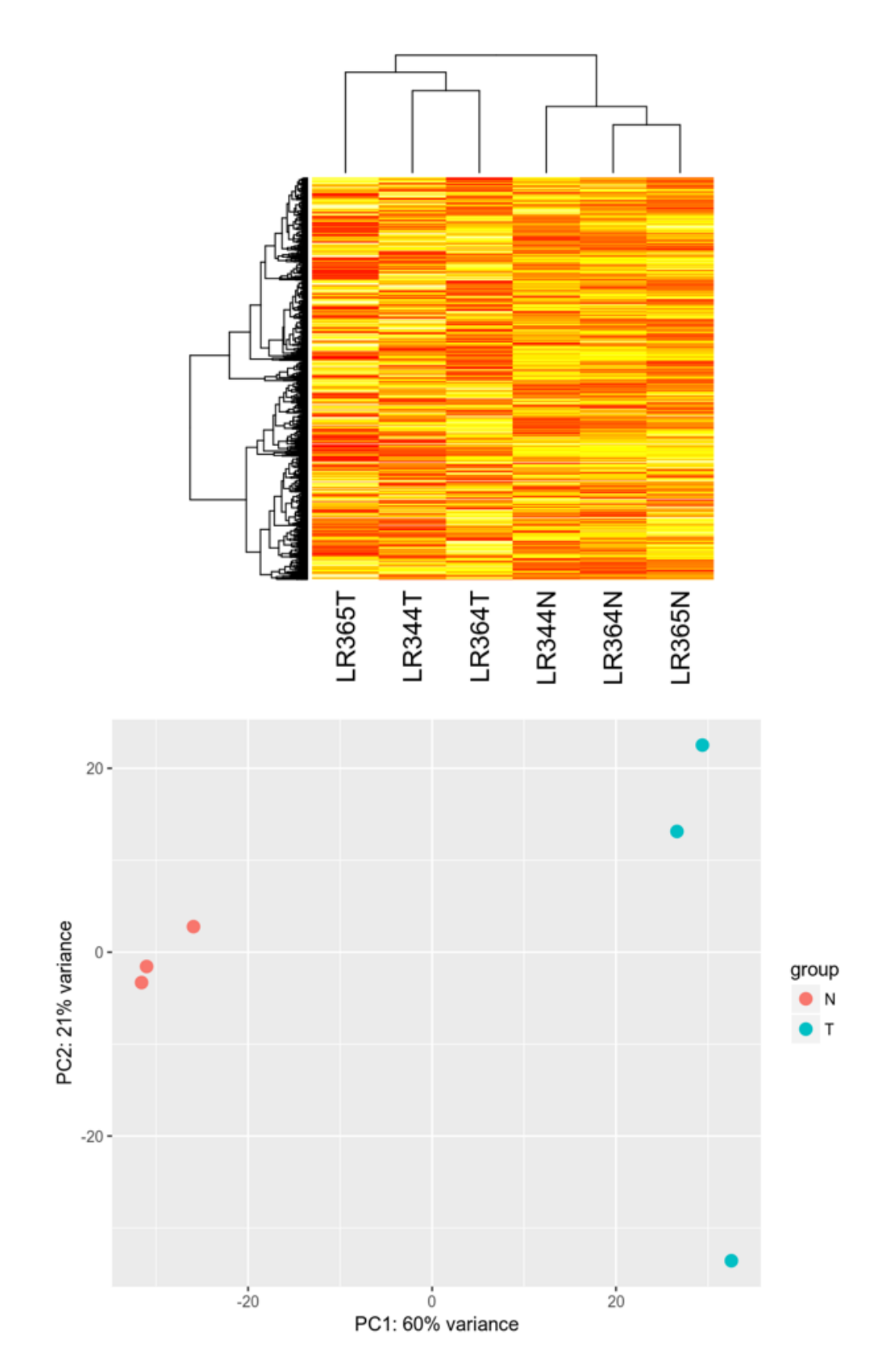

Consistent with the previous assessment, both methods show a good separation of normal and tumour samples after VST. This confirms good qaulity of data and suggests presence of differentially expressed genes.

#### **Calculate differentially expressed genes**

Finally, we are in a position to make tests for differential expression.

The testing algorithm includes estimation of effective library size, genes dispesrion and including these parameters into Negative Binomial Generalized Linear Model:

<https://genomebiology.biomedcentral.com/articles/10.1186/s13059-014-0550-8>

<https://bioconductor.org/packages/release/bioc/vignettes/DESeq2/inst/doc/DESeq2.html#theory>

Luckily, all this mathematical complexity is wrapped into a single simple function call:

dds <- **DESeq**(dds)

The test results have now been added to the **DESeq-DataSet** object.

The table with Fold-Change and adjusted P-values can now be extracted from the **DESeq-DataSet** object using *results()* function:

```
result.df <- as.data.frame(results(dds))
head(result.df)
```
## baseMean log2FoldChange **lfcSE** pvalue stat padj ## ENSG00000000457 516.8618  $-0.1215062$  0.5610834 -0.2165564 0.8285540686 0.945858318 3.3731988 0.8638281 3.9049422 ## ENSG00000000460 722.2178 NA NΆ ## ENSG00000000938 370.1845 2.0667952 0.5567747 3.7120853 0.0002055587 0.002680444 ## ENSG00000000971 8052.6020 2.3867098 0.7483717 3.1892038 0.0014266527 0.013044657 ## ENSG00000001460 377.8124  $-0.1443089$  0.5027592 -0.2870338 0.7740864756 0.933888418 ## ENSG00000001461 1265.1619 0.5165444 0.5161500 1.0007642 0.3169408247 0.657948099

Err  $\ldots$  It's exciting to know that ENSG00000000938 has adjusted P-value of 0.002  $\ldots$ Still, it seems that some finishing touches might be helpful:

```
# Add gene_id to colimns
result.df <- cbind(gene_id=rownames(result.df), result.df)
```

```
# Remove genes with no p-value
uninformative_genes <- is.na(result.df$padj)
result.df <- result.df[!uninformative_genes,]
```

```
# Add gene names and order by p-value
```
result.df <-**left\_join**(result.df, geneId2Name.df, by="gene\_id") **%>% select**(gene\_id, gene\_name, baseMean, log2FoldChange, padj) **%>% arrange**(padj, **desc**(log2FoldChange))

*# Copy gene names to rownames* **rownames**(result.df) <- result.df**\$**gene\_name

```
# Check result
```
**head**(result.df)

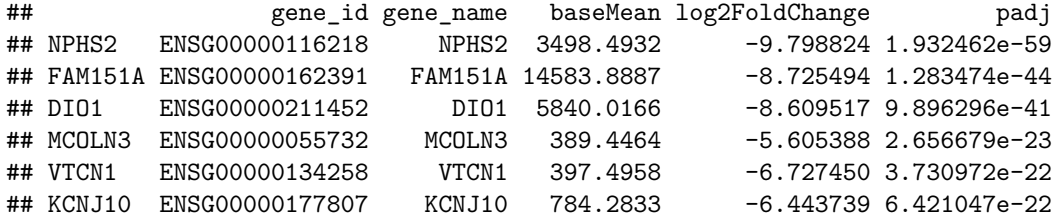

It looks much better now !

### **Visualising results of differential expression analysis**

In addition to the table with p-values and fold-changes, **DESeq2** package provides several functions to visualise results.

#### **Dispersion estimates**

**plotDispEsts**(dds, main="Kidney cancer dataset: Dispersion estimates")

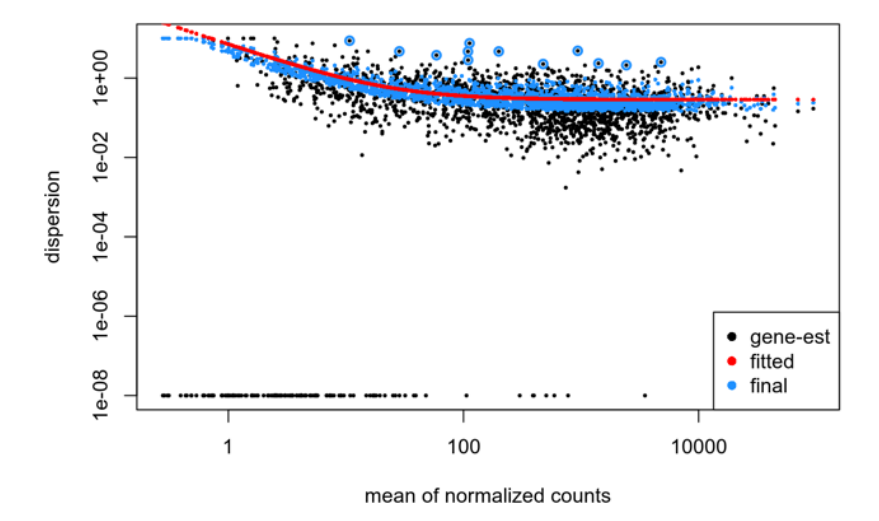

#### Kidney cancer dataset: Dispersion estimates

#### **MA plot**

**plotMA**(dds, main="Kidney cancer dataset: DE analysis")

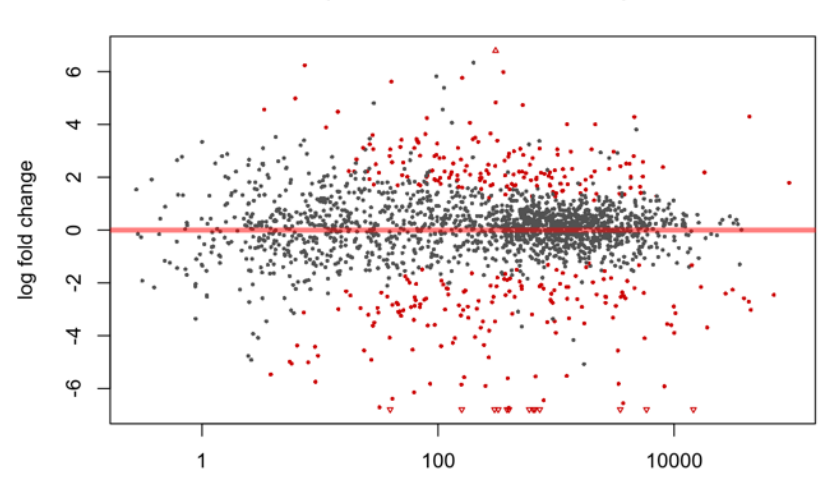

Kidney cancer dataset: DE analysis

mean of normalized counts

#### **Volcano plot**

Surprisingly, it seems that **DESeq2** does not provide function for a *Volcano plot*. However, a quick and nice *Volcano plot* can be generated from **DESeq2** results using a function, available at this URL: <https://github.com/kevinblighe/EnhancedVolcano>

```
# Load plotting function
source("EnhancedVolcanoDESeq2.R")
```
#### *# Make plot*

```
EnhancedVolcanoDESeq2(result.df, AdjustedCutoff=10E-20, LabellingCutoff=0.05, FCCutoff=5.0)
```
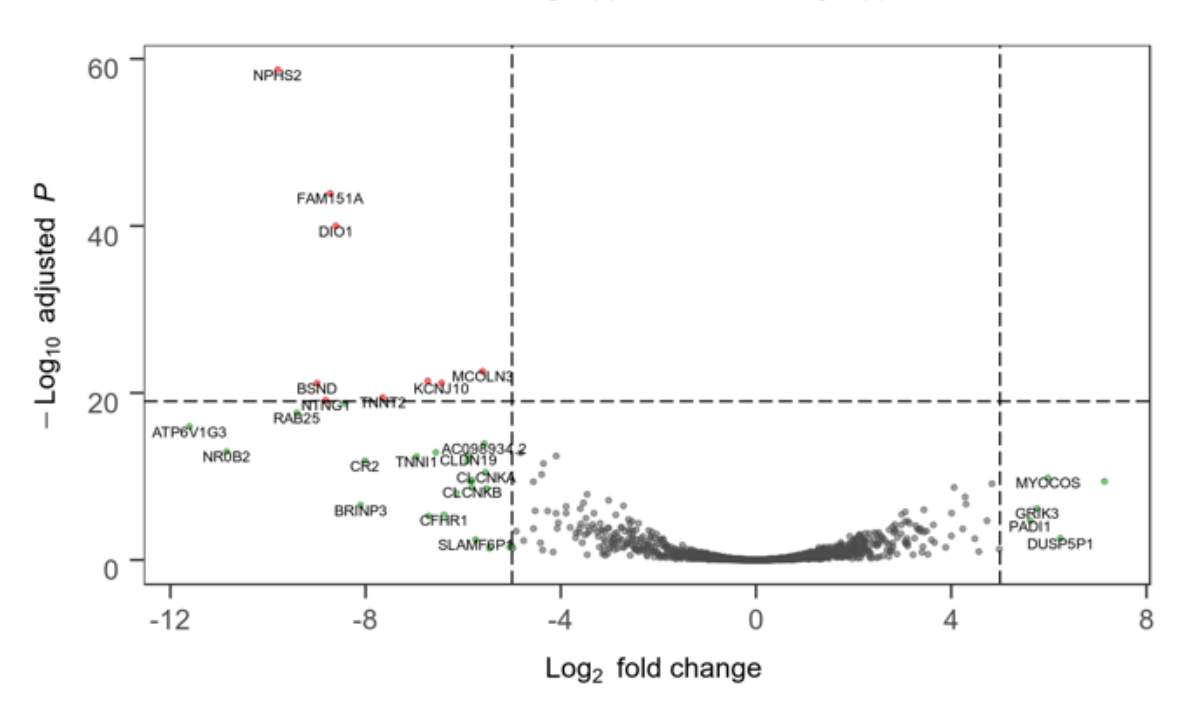

15 NS ● LogFC>[5] ● FDR Q<1e-19 & LogFC>[5]

#### **Focused analysis of top significant genes**

Finally, a focused analysis of the most differentially expressed genes may give clues for selecting candidates for downstream analyses, e.g. for inclusion into the gene expression signatures.

**Select genes by p-value and fold-change**

```
# Set cut-offs for top genes
log_f c_cutoff \leftarrow 5
adj_p_cutoff <- 0.001
# Extract results for top genes
top_genes.df <- result.df %>%
  filter(abs(log2FoldChange) > log_fc_cutoff, padj < adj_p_cutoff)
```
#### *# Print top genes*

top\_genes.df

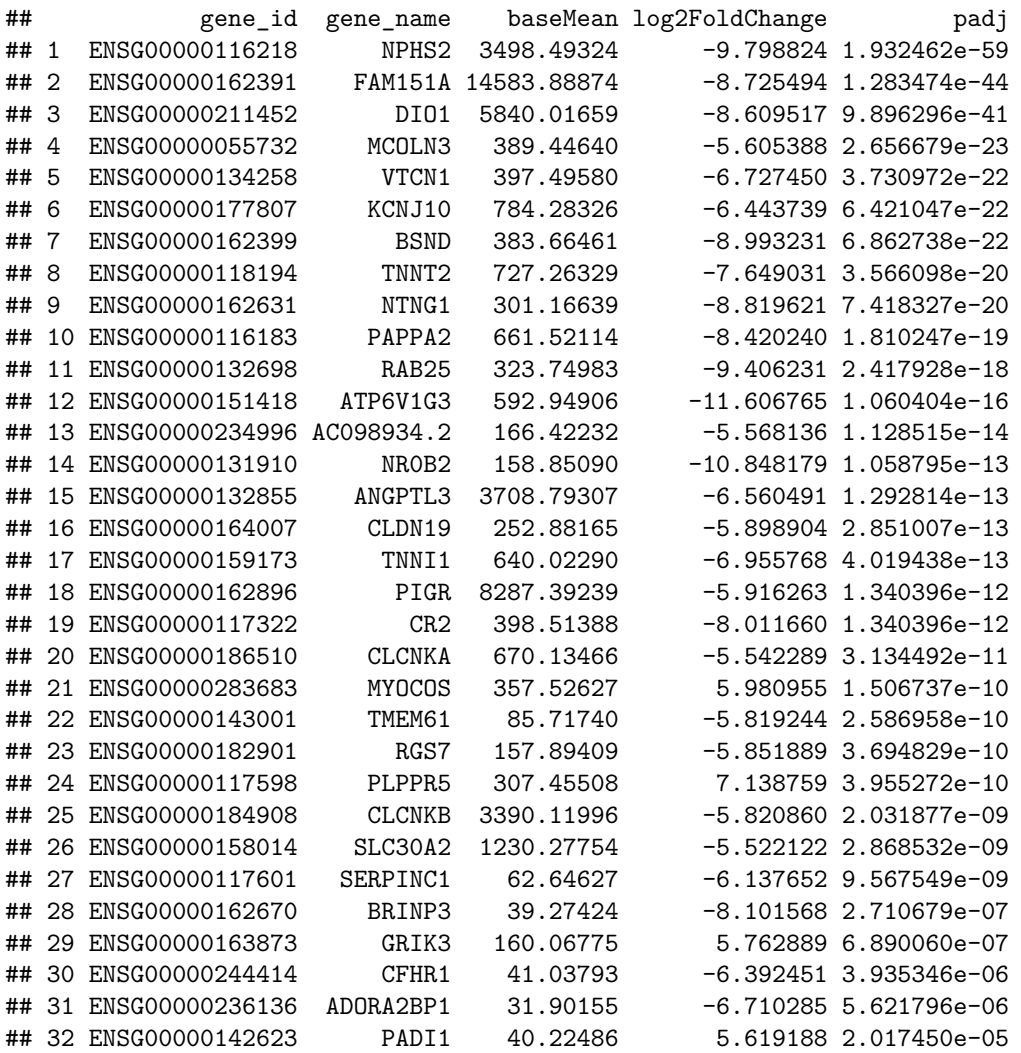

#### **Heatmap of top significant genes**

```
# Get expression values for the top genes
top_genes_exprs.mx <- expr.mx[top_genes.df$gene_id, ]
```

```
# Change gene IDs to gene names
rownames(top_genes_exprs.mx) <- top_genes.df$gene_name
```
# *# Plot heatmap*

```
num_genes <- nrow(top_genes.df)
main <- paste(num_genes, "genes with log2(FC) >", log_fc_cutoff, "and adj.P <", adj_p_cutoff, "\n")
par(oma=c(0,0,3,0)) # make space for the main header
heatmap(top_genes_exprs.mx, main=main)
```
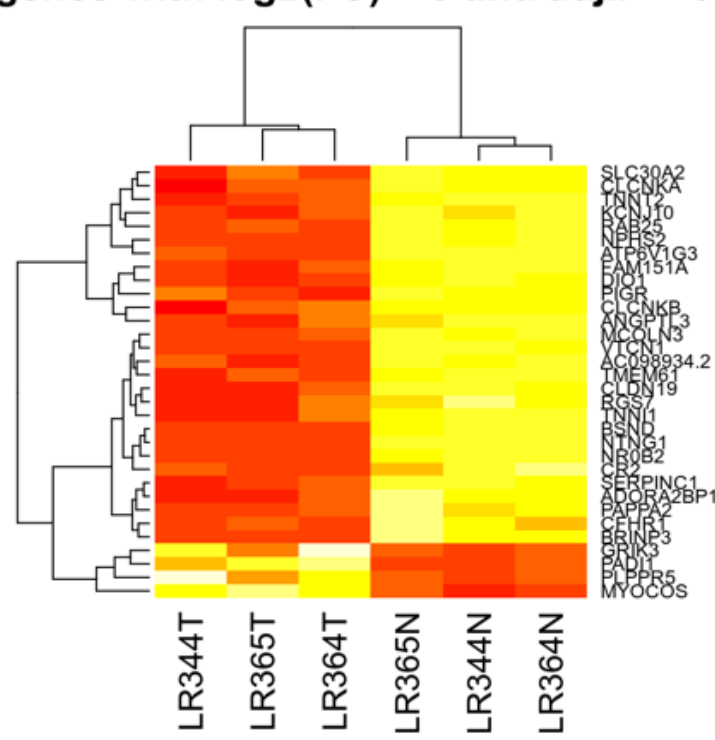

32 genes with  $log2(FC) > 5$  and adj.P < 0.001

**Plot normalised counts for a selected gene**

```
gene_id <- "ENSG00000158014"
gene_name <- geneId2Name.df[gene_id,]
plotCounts(dds, gene=gene_id, main=gene_name)
```
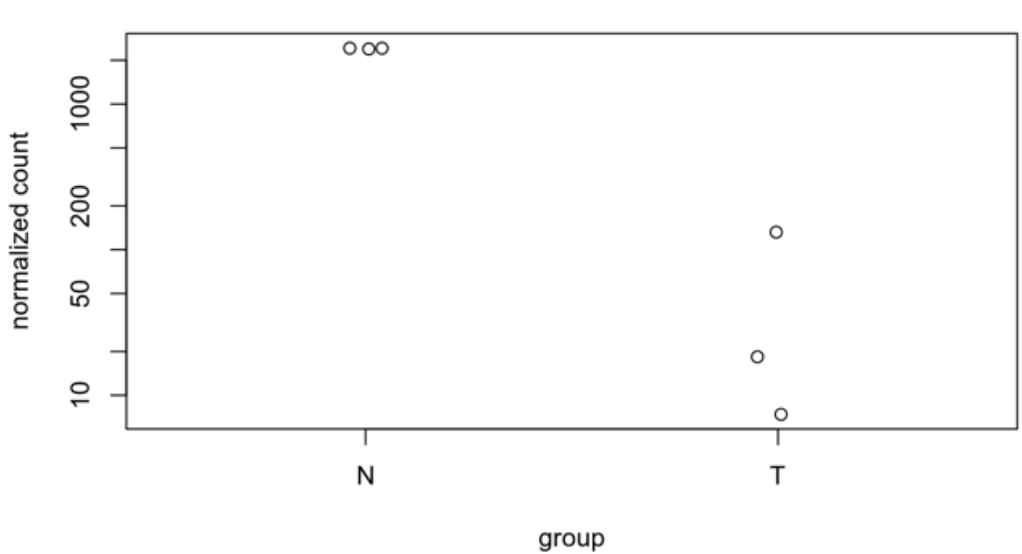

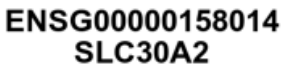